# Galigeo openMap REST API

Copyright © 2018 by Galigeo. All Rights Reserved.

# **Table of Contents**

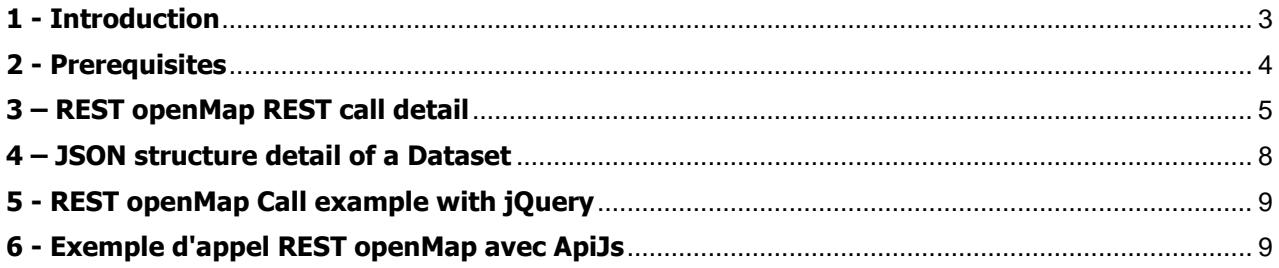

## <span id="page-2-0"></span>**1 - Introduction**

### **PUBLIC INTERESTED BY THIS GUIDE**

This document is meant for the developers/integrators that are not specialized in webmapping, that wish to integrate maps in their applications (BI, CRM, ERP …), Enterprise portal of their enterprise, or their website.

The Galigeo API allows with just some lines of code, the integration of a webmapping APP out of the box, allowing crossing, visualizing and analysing on request static and/or dynamic data.

The Galigeo OpenMap API is available in the form of a RESTful WebService. The exchanges between the client and the WebService are done in JSON format:

- Galigeo REST URL call with parameters and data, to visualize on the map, in JSON format according to the POST method
- Response of the REST service in JSON format. The response contains the Galigeo HTML5 viewer URL to be called from the web client of the Enterprise portal, from, for instance, an HTML iframe

## **PURPOSE OF THE DOCUMENT**

This document presents:

- The detail of the Galigeo REST call:
	- o The URL of the REST WebService call and example
	- o Call method: POST
	- o Parameters + data to be transferred, in JSON format and example
	- o The REST WebService response in JSON format and example
- And in more detail, the JSON structure of a dataset. A dataset contains in a t moment, according to the user prompts for instance, the geolocalized BI indicators by a geographical dimension (e.g. FIPS code) and/or geographical coordinates (e.g. latitude/longitude).

# <span id="page-3-0"></span>**2 - Prerequisites**

The Galigeo web application is deployed on its J2EE Tomcat/Java application server, and was initialized. The initialization operation creates the **<GALIGEO\_HOME>** directory in which are stored the resources necessary for the Galigeo application functioning.

For more details on the technical prerequisites, we will refer to the installation guide.

# <span id="page-4-0"></span>**3 – REST openMap REST call detail**

The Galigeo openMap API is available in the form of a RESTful WebService. The exchanges between the client and the WebService are done in JSON format:

- The REST URL call with the transfer of parameters and data to visualize on the map in JSON format according to the POST method
- The REST service response in JSON format. The response contains the GALIGEO HTML5 viewer URL to be called from the web client of the Enterprise portal, from an HTML iframe for instance.

## **THE REST OPENMAP CALL URL**

The REST openMap call URL has the following format:

http://<TOMCAT-SERVER>:<TOMCAT-PORT>**/Galigeo/api/openMap**

Where <TOMCAT-SERVER> and <TOMCAT-PORT> are respectively the name (or IP) and the port of the Tomcat server that hosts the Galigeo webapp.

#### **Example**:

http://ggo-srv:8080**/Galigeo/api/openMap**

### **THE CALL METHOD**

**Only the POST method is supported.**

## **THE STRUCTURE OF THE JSON TO BE POSTED**

*We are offering with the present document a complete example of a JSON to be posted:* samples/**POST-JSON-Sample.json**

#### **The JSON to be posted from the REST openMap call has the following structure:**

```
{
```

```
"mapId":"<MAP-UNIQUE-ID>",
"user":"<CURRENT-BI-USER>",
"lang":"en_US",
"reportName":"<BI-REPORT-NAME>",
"reportId":"<BI-REPORT-UNIQUE-ID>",
"data":[{<dataset-1>},{<dataset-2>},..]
```
}

#### **Example**:

{

```
"mapId":"322A5787L2",
"user":"Administrator",
"lang":"en_US",
```

```
"reportName":"171011 - Embedded LI Test",
"reportId":"BAE31DFE04D249539E551102",
"data":[{"fields": [{...},{...},...],"features": [{...},{...},...]}]
```
}

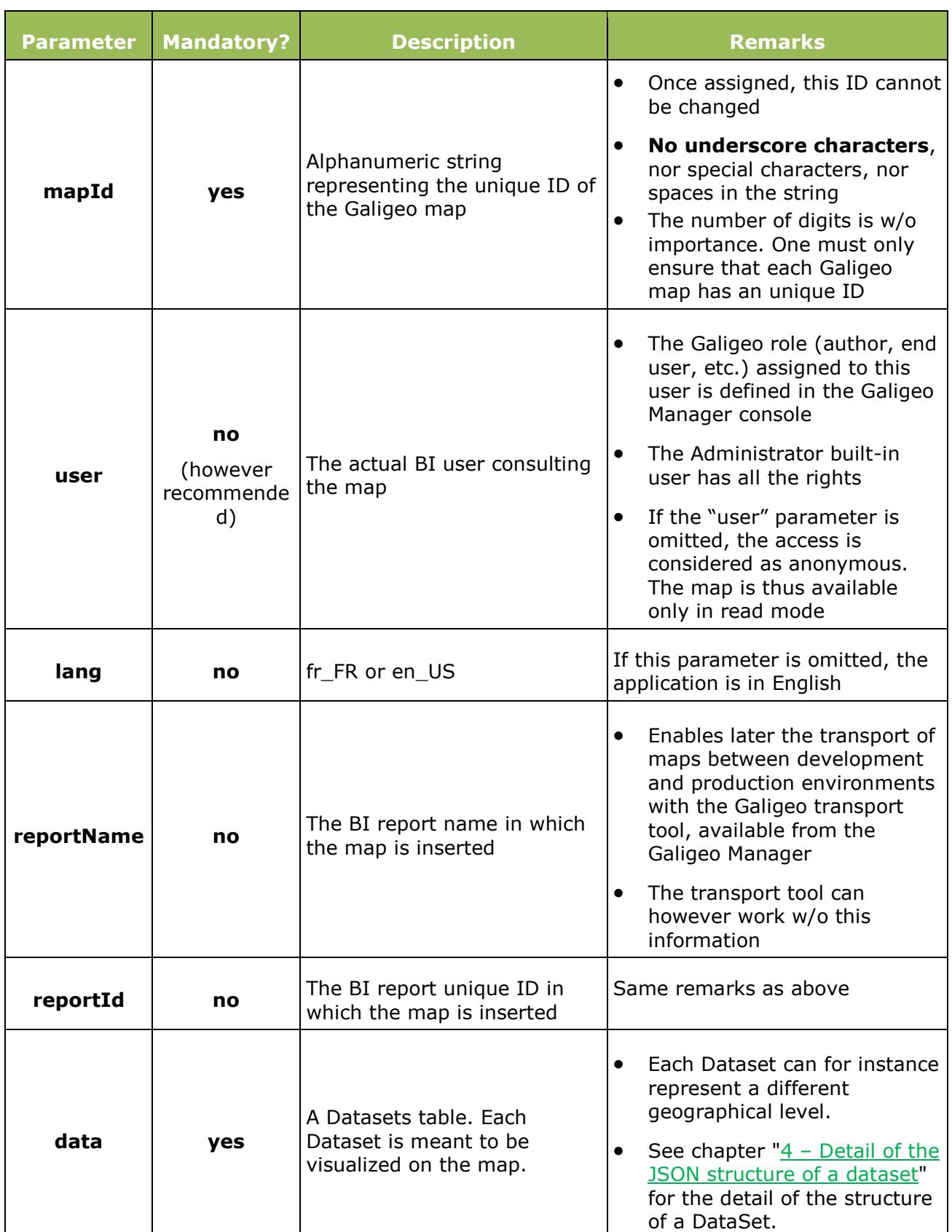

## **THE STRUCTURE OF THE JSON RESPONSE**

The different possible JSON responses are given in the following table:

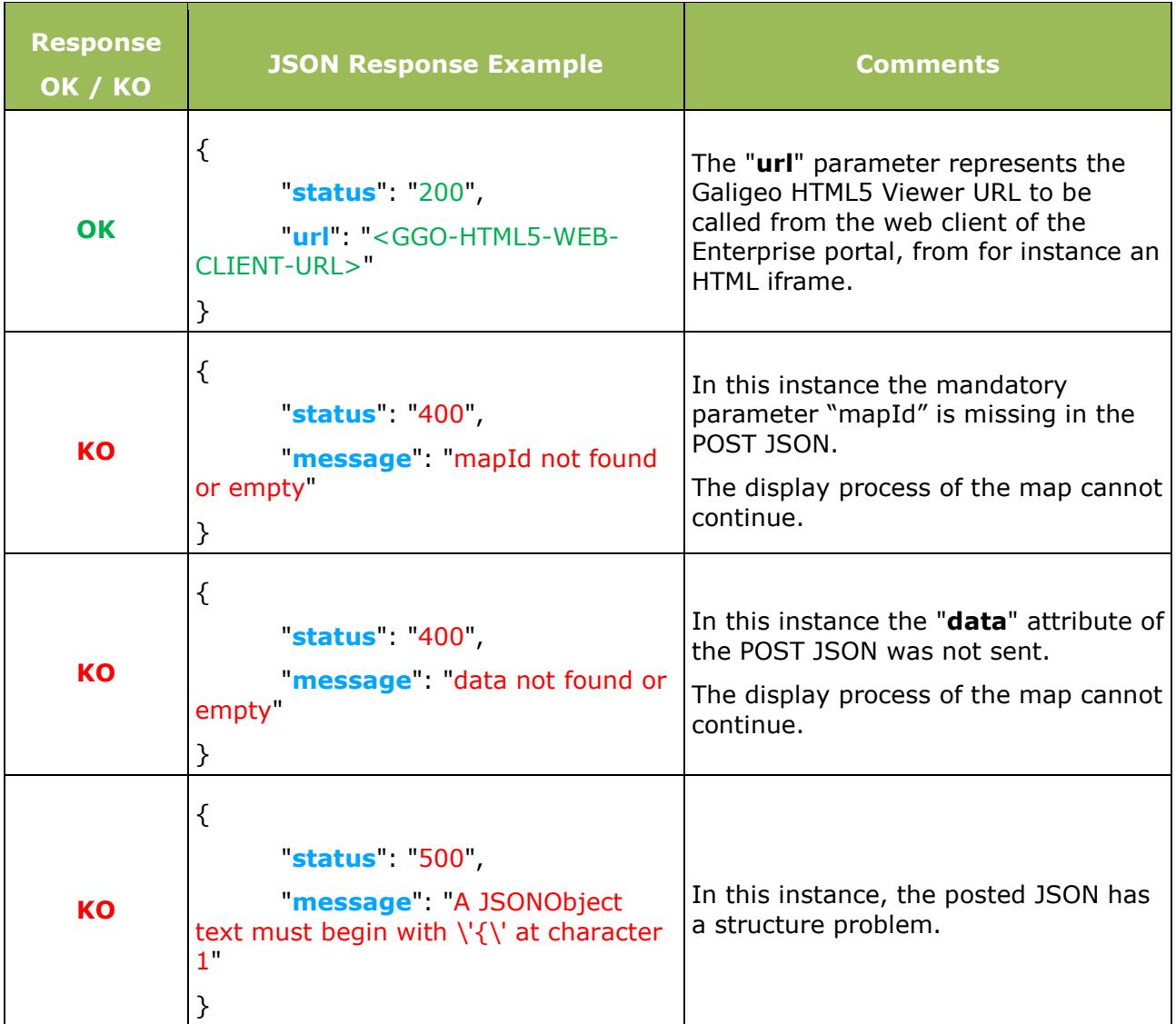

## <span id="page-7-0"></span>**4 – JSON structure detail of a Dataset**

A Dataset allows the defining of the data that will be visualized on the map for a user at a certain instant.

## **DATASET JSON STRUCTURE**

*With the present document we give a complete example of a JSON to be posted*: samples/**POST-JSON-Sample.json**

Here are the elements that have to appear in a Dataset:

#### **The fields list with their alias:**

```
"fields" : [
  {
    "name" : "NAME",
    "type" : "esriFieldTypeString",
    "alias" : "Name",
     "dimension": true
  },
   {
    "name" : "INDICATOR",
    "type" : "esriFieldTypeDouble",
    "alias" : "My indicator",
     "dimension": false
  }
 ]
```
- No special characters or spaces in the "name" attribute. It will be internally used by the application.
- The alphanumerical fields are always of esriFieldTypeString type; the numerical fields are always of esriFieldTypeDouble type.
- It is the "alias" attribute that is presented in the application user interface. It can contain special characters and spaces.
- The "dimension" attribute designates a dimension if it is set to true, and an indicator if it is set to false.

#### **The features list, where each feature is a map defining the attribute values for each field**:

```
"features" : [
  {
    "attributes" : {
     "NAME" : "COMM MANUFACTURING",
     "INDICATOR" : 432351.0
   }
  },
  {
    "attributes" : {
     "NAME" : "COMM SAFETY",
     "INDICATOR" : 503096.0
    }
  }
]
```
# <span id="page-8-0"></span>**5 - REST openMap Call example with jQuery**

*We supply with the present document an example of the source code of the REST openMap call with jQuery:* samples/**Code-Sample-jquery-rest-OpenMap.jsp**

If the Galigeo web application is deployed, this example is available at the following URL:

http://<TOMCAT-SERVER>:<TOMCAT-PORT>**/Galigeo/viewer/jsp/openMapRestTest.jsp**

## <span id="page-8-1"></span>**6 – REST Call Example openMap with ApiJs**

We can use Js-api to initiate and manipulate events of the Map, GALIGEO and your application in the same domain

a- Add Map

<script type="text/javascript" src="js/galigeo-api-0.1.js"></script>

<div id="mapId" ></div>

```
 var mapGaligeo = new Galigeo.Map('mapId',
   {
     id: 'UniqueIdOfMyMap',
     name: 'Name of my map',
     url: 'http://exemple.com/Galigeo',
     user: 'UserName',
     lang: 'fr or en or ...'
   });
 mapGaligeo.load(function () {
   // do something after map load
 }.bind(this), function () {
  // failer to load
 });
```
b- Add data Before Load

mapGaligeo.addDataUrl('http://exemple.com/data\_filter.json', 'DataName');

c- Listen map event

```
mapGaligeo.load(function () {
         mapGaligeo.on('click', function (event) {
           console.log(event);
         }.bind(this));
       }.bind(this), function () {
        // failer to load
       });
```
a- Listen layer event

```
mapGaligeo.load(function () {
         mapGaligeo.on('layer:select', function (event) {
          console.log(event);
         });
       }.bind(this), function () {
        // failer to load
       });
```
The js-api is in GALIGEO WAR : viewer\api\js\galigeo-api-Version.js

If the Galigeo web application is deployed, some examples are available at the following URL: **http://<TOMCAT-SERVER>:<TOMCAT-PORT>/Galigeo/viewer/api/**